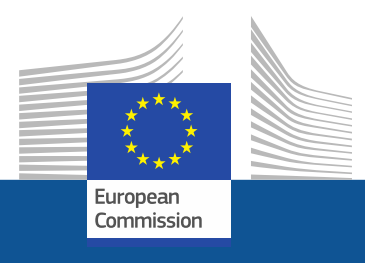

# **Guide pour l'enregistrement**

Comment s'enregistrer sur le portail F-gas & système de licences HFC

*Novembre 2021*

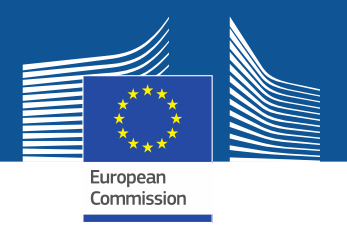

# **Exigences légales**

Le portail F-Gas et système de licence HFC est mis en place conformément à l'article 17 du [règlement sur les gaz fluorés \(UE\) nº](https://eur-lex.europa.eu/legal-content/FR/TXT/?uri=CELEX%3A32014R0517&qid=1608306002561) 217/2014 et au règlement [d'exécution \(UE\) 2019/661 de la Commission du 25 avril 2019 visant à assurer le](https://eur-lex.europa.eu/legal-content/FR/TXT/?uri=CELEX:32019R0661) bon fonctionnement du registre électronique des quotas de mise sur le marché des hydrofluorocarbones. Les entreprises non établies dans l'UE devraient [également se référer au règlement d'exécution \(UE\) 2021/980 de la Commission](https://eur-lex.europa.eu/eli/reg_impl/2021/980)  du 17 juin 2021.

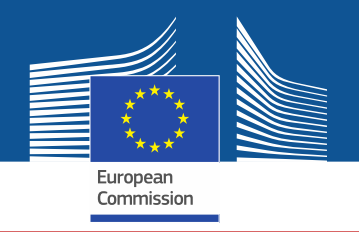

https://ec.europa.eu/clima/eu-action/fluorinated-greenhouse-gases/f-gas-portal-hfc-licensingsystem-quota-allocation-authorisation-and-reporting en

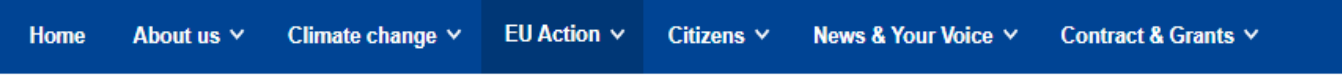

European Commission  $\triangleright$  ...  $\triangleright$  EU Action  $\triangleright$  Fluorinated greenhouse gases  $\triangleright$  F-gas Portal & HFC Licensing System: Quota allocation, authorisation and reporting

Entrer dans le portail F-Gas & système de licences HFC soit directement à partir de la page de la DG CLIMA...

### **F-gas Portal & HFC Licensing System: Quota allocation, authorisation** and reporting

This page provides information on

- Import and export licensing requirements
- . Quota allocation for bulk HFC importers and producers
- Quota authorisation for importers of HFC-precharged equipment

# Import and export licensing requirements

Prior to carrying out any activities that fall under Regulation (EU) 517/2014 (EN) .... (the 'F-gas Regulation') the undertaking shall register in the F-gas Portal & HFC licensing system.

This is mandatory for companies to receive a quota, for importers of equipment containing HFCs, and for all entities supplying or receiving exempted gases such as those hydrofluorocarbons (HFCs) imported for destruction, for use as feedstock, directly exported in bulk, as well as for use in military equipment, in semiconductor manufacture or for metered dose inhalers (MDIs).

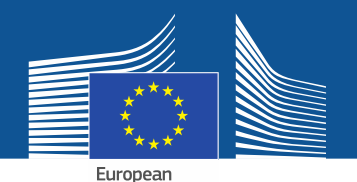

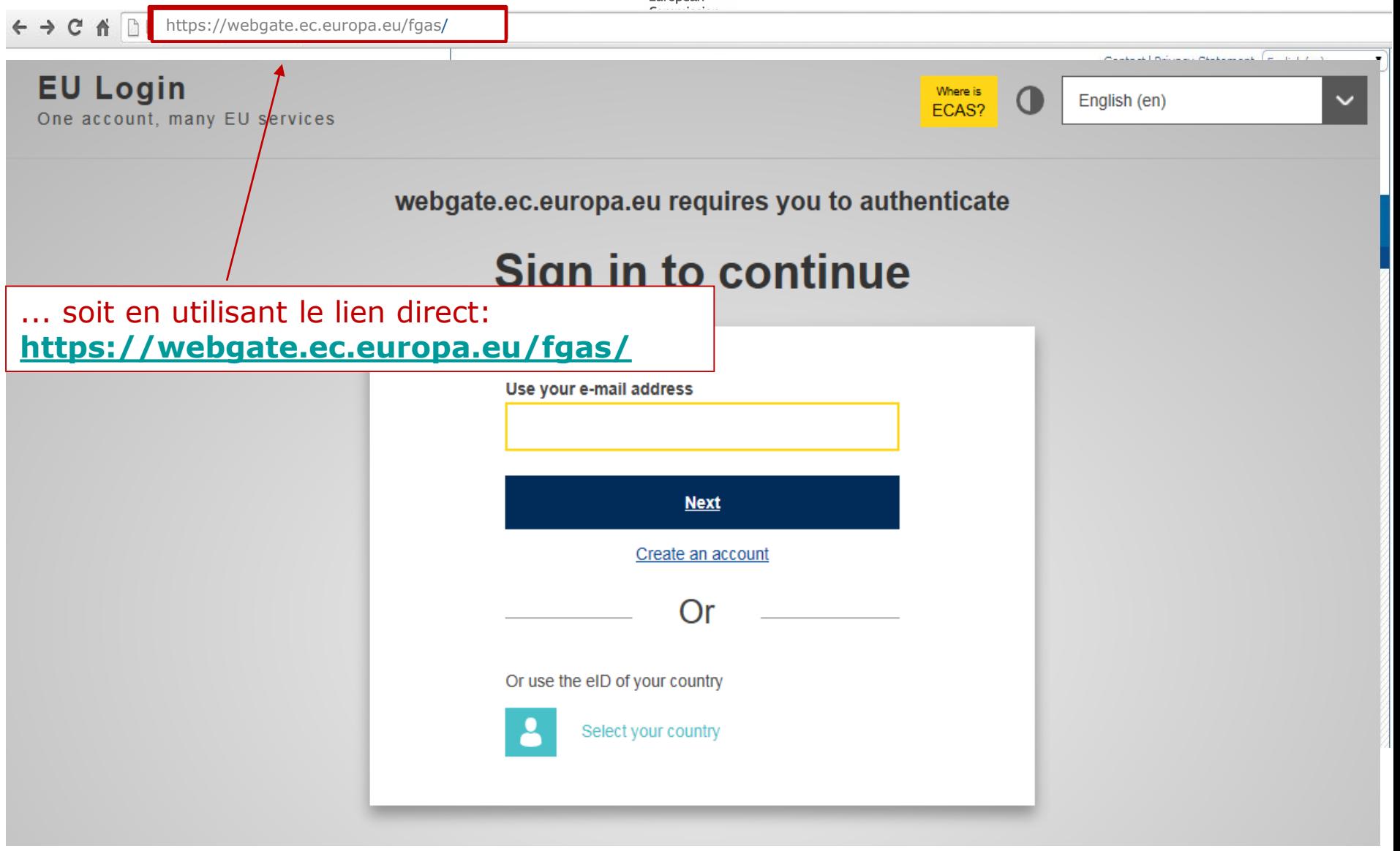

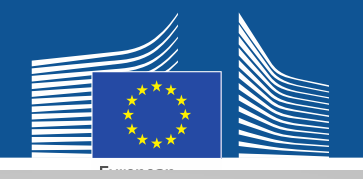

### **EU Login** One account, many EU services

Where is FCAS?

English (en)

 $\bf{O}$ 

# **Sign in to continue**

Veuillez créer un EU Login si vous n'en avez pas encore.

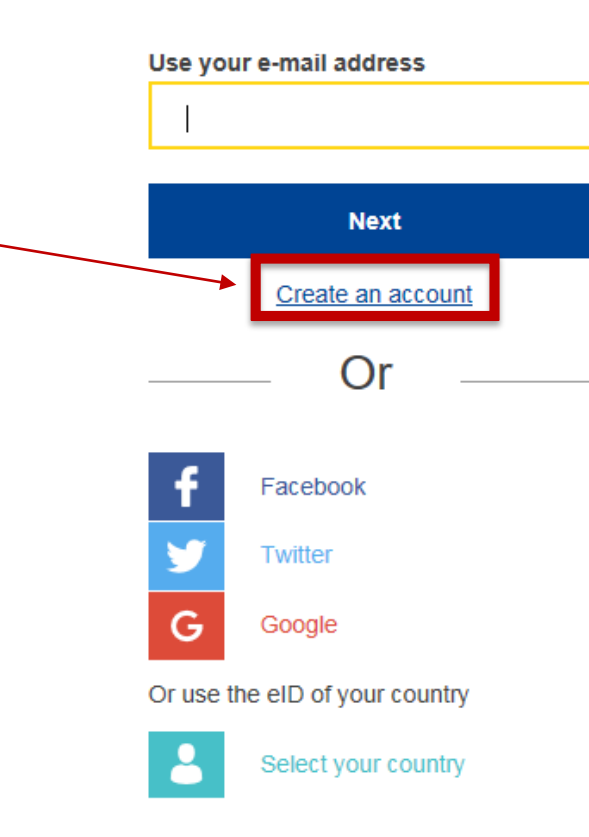

Lors de votre premier enregistrement, utilisez une adresse électronique professionnelle (individuelle), par exemple

[prénom.nom@organisation.pays/com](mailto:pr%C3%A9nom.nom@organisation.pays/com) pour assurer la compatibilité avec les interfaces utilisées.

La même adresse électronique devrait servir d'identifiant pour le portail F - Gas & système de licences HFC.

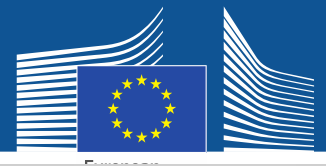

### **Create an account**

Veuillez indiquer vos données d'enregistrement. L'adresse électronique doit correspondre à votre EU Login et être une adresse électronique professionnelle individuelle: prénom.nom@organisation.p ays/com Pour de plus amples informations sur la sécurité des données, veuillez consulter: https://webgate.ec.europa.e u/ods2/static/documents/fga s/security-statement-fgasportal.pdf

#### Help for external users

**First name** 

Anna

**Last name** 

Smith

#### E-mail

Anna.Smith@companyname.com

Confirm e-mail

Anna.Smith@companyname.com

#### E-mail language

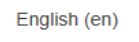

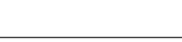

#### **Enter the code**

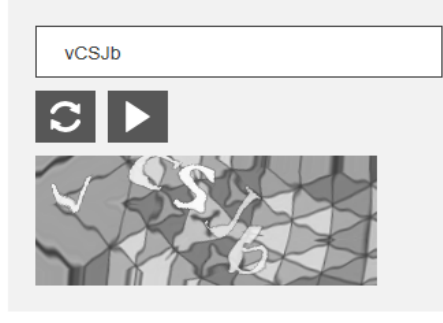

 $\boxtimes$  By checking this box, you acknowledge that you have read and understood the privacy statement

**Create an account** 

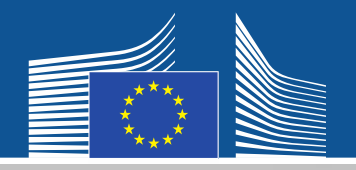

### **EU Login** One account, many EU services

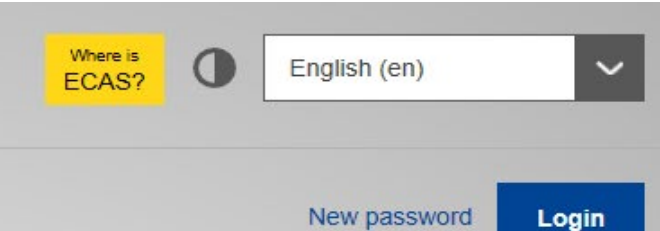

Vous recevrez une confirmation d'enregistrement par courriel.

# **Create an account**

Thank you for registering, you will receive an e-mail allowing you to complete the registration process.

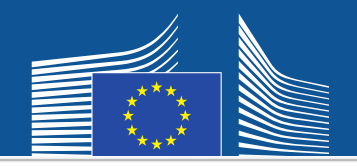

### **EU Login**

One account, many EU services

Veuillez ensuite retourner sur la page web précédente, vous connecter avec le nouveau mot de passe et vous serez redirigé vers le portail F -Gas & système de licences HFC.

### webgate.ec.europa.eu requires you to authenticate

# **Sign in to continue**

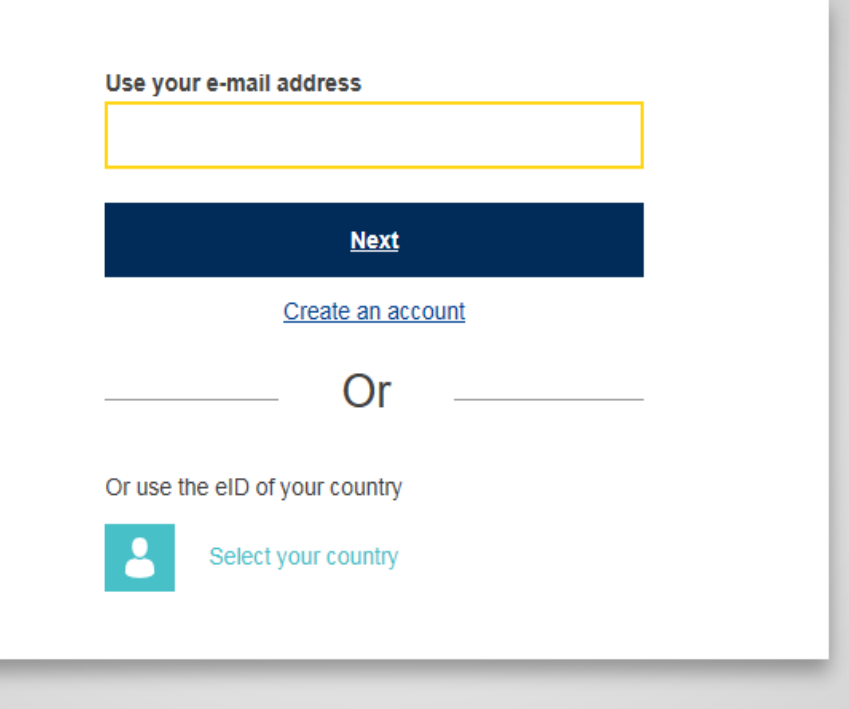

 $\mathbf{v}$ 

Contact | Privacy Statement | English (en)

English (en)

Where is

ECAS?

 $\mathbf 0$ 

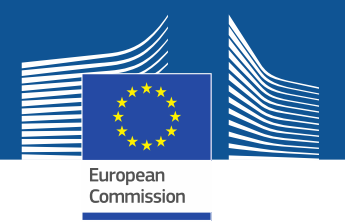

**WELCOME USER 3 USER 3** 

Lors de la première connexion au système, il vous

sera demandé de vérifier si votre entreprise est déjà

enregistrée. Entrez votre numéro de TVA et cliquez

**2 LOGOUT** 

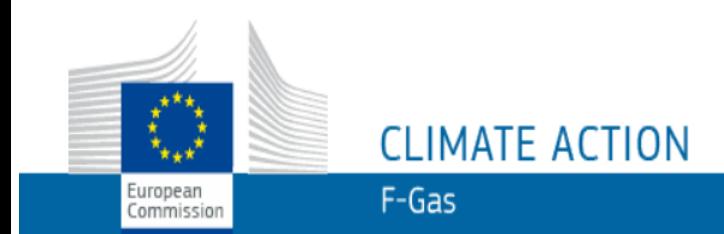

European Commission > Climate Action > Policies > Fluorinated Gases > Portal

### **WELCOME TO THE FGAS PORTAL**

The FGAS Portal is an electronic system that allows you to

(i) register in the HFC Registry,

(ii) apply for HFC quotas, have quotas allocated to you and manage your quotas,

(iii) report on fluorinated greenhouse gases, according to the F-Gas Regulation (Regulation (EC) No 517/2014).

### **CHECK IF YOUR ORGANISATION IS ALREADY REGISTERED**

To start using the FGAS Portal please check first if your organisation is already registered. Depending on your type of organisation you have to provide either your VAT number or your reference number and then click on the check button.

sur «CHECK».

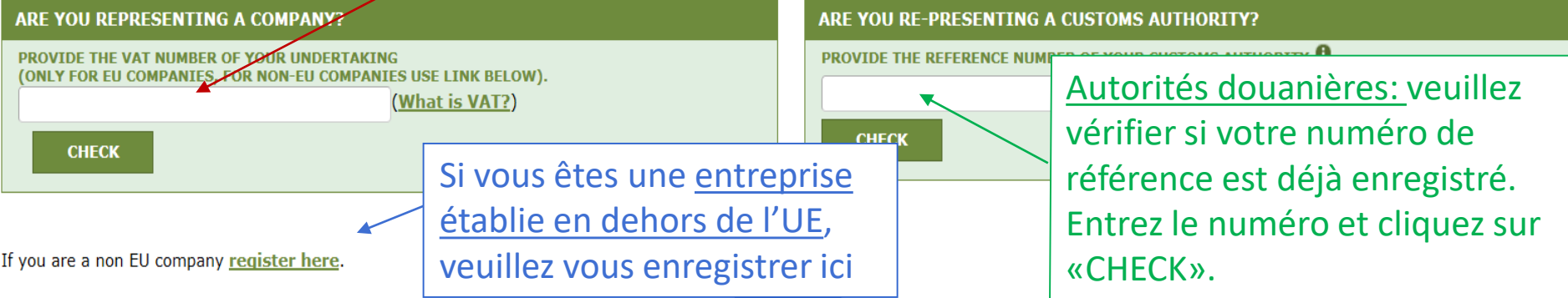

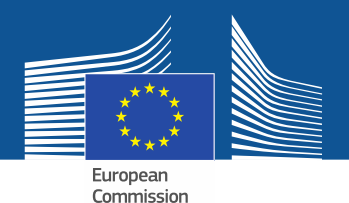

**WELCOME USER 3 USER 3** 

 $Q$  LOGOUT

### **CLIMATE ACTION**  $F-Gas$

European Commission > Climate Action > Policies > Fluorinated Gases > Portal

### **WELCOME TO THE FGAS PORTAL**

The FGAS Portal is an electronic system that allows you to

(i) register in the HFC Registry,

European

Commission

(ii) apply for HFC quotas, have quotas allocated to you and manage your quotas,

(iii) report on fluorinated greenhouse gases, according to the F-Gas Regulation (Regula

Une fois que le système a vérifié que l'entreprise/l'autorité douanière n'est pas déjà enregistrée dans le système, veuillez procéder à l'enregistrement.

#### **CHECK IF YOUR ORGANISATION IS ALREADY REGISTERED**

To start using the FGAS Portal please check first if your organisation is already registered. Depending on your type of organisation you have to provide either your VAT number or your reference number and then click on the check button.

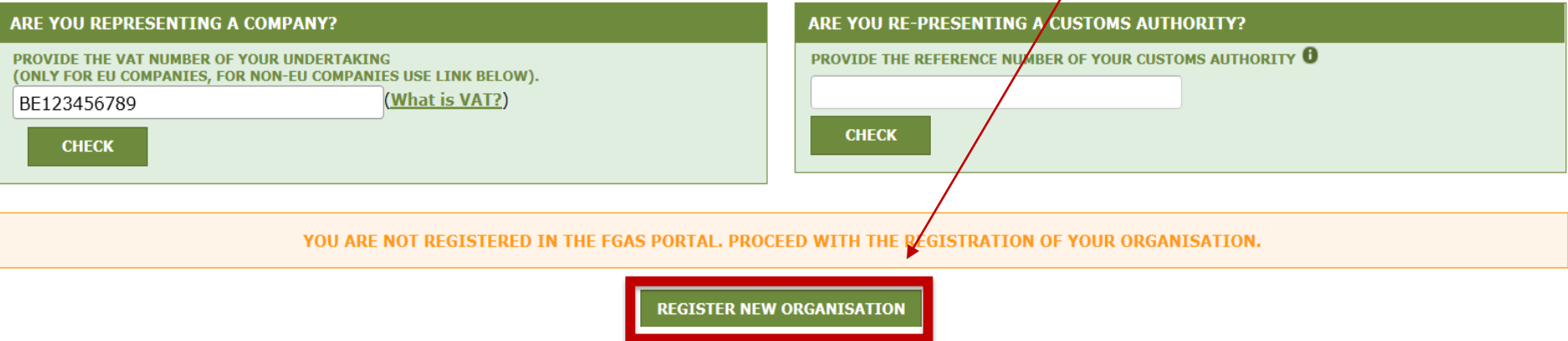

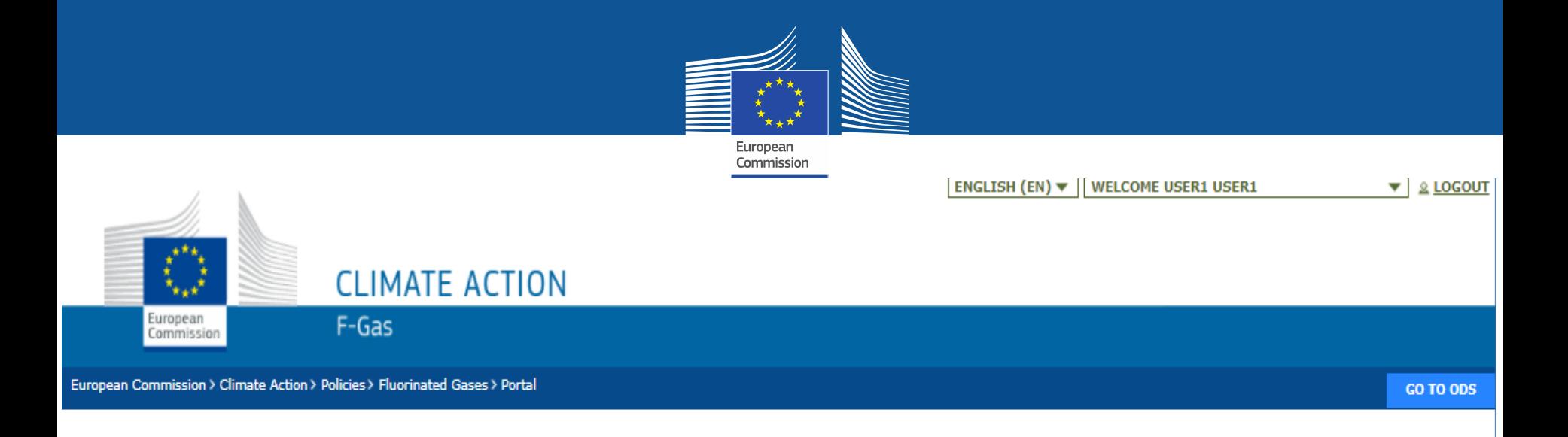

### **REGISTRATION FORM**

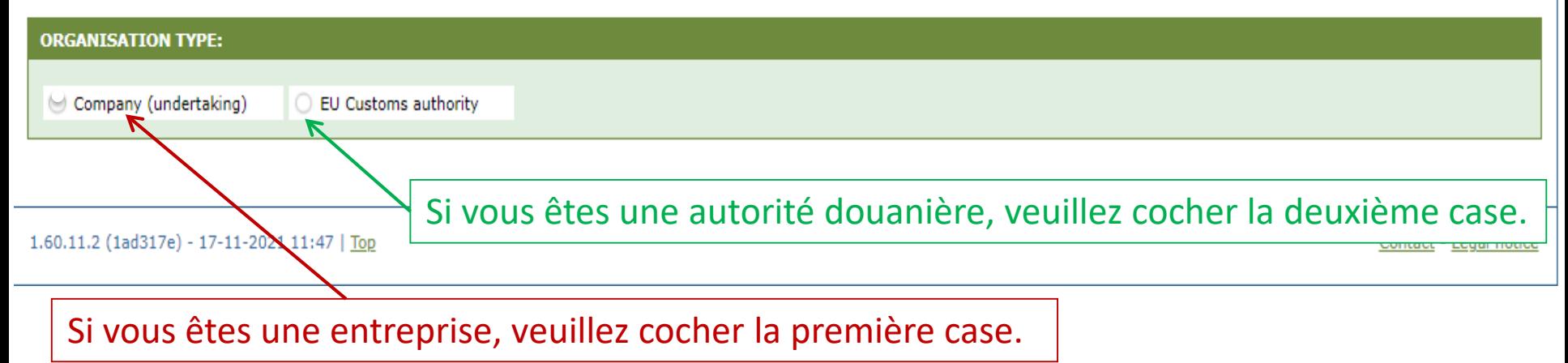

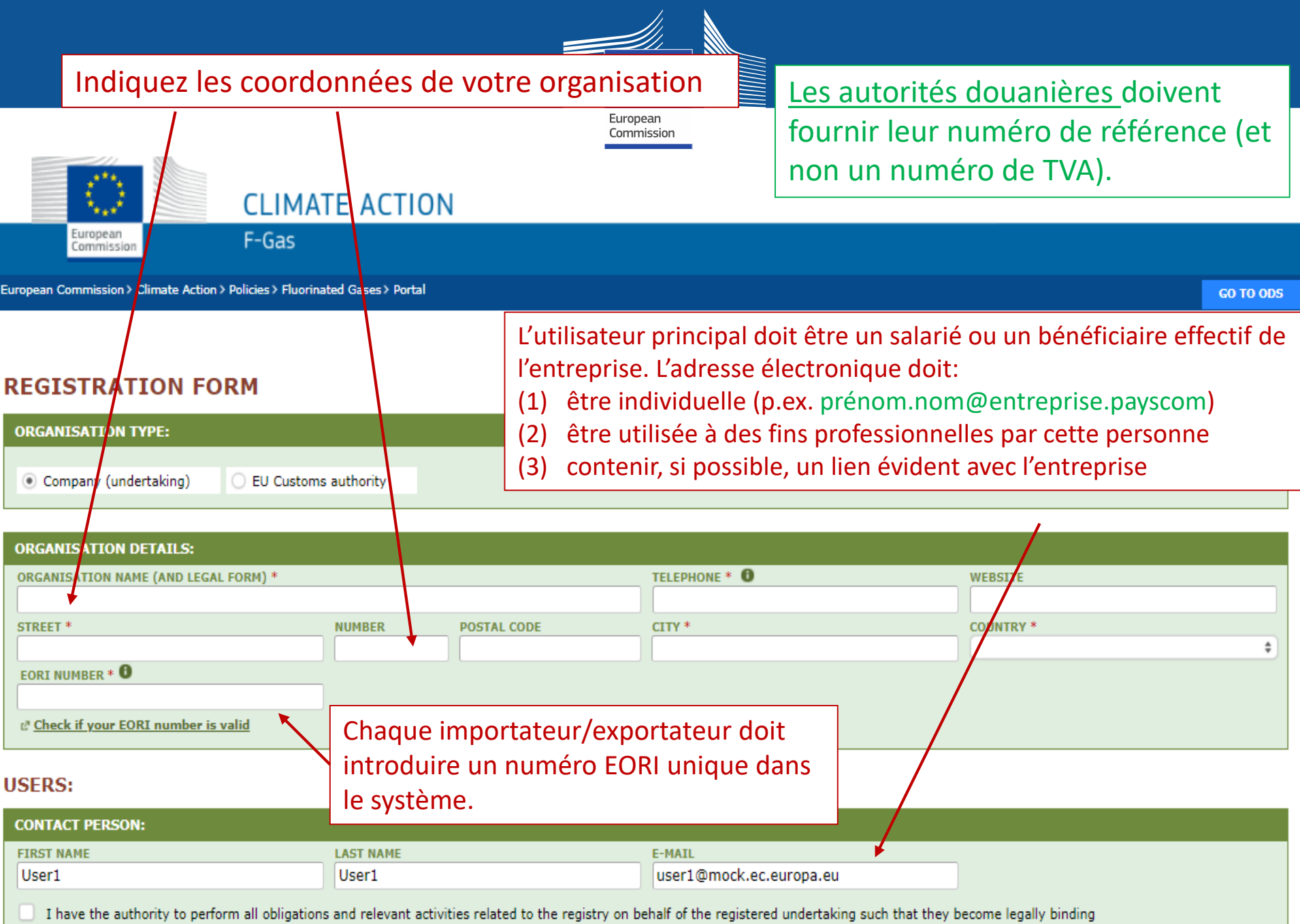

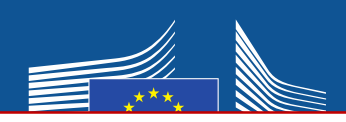

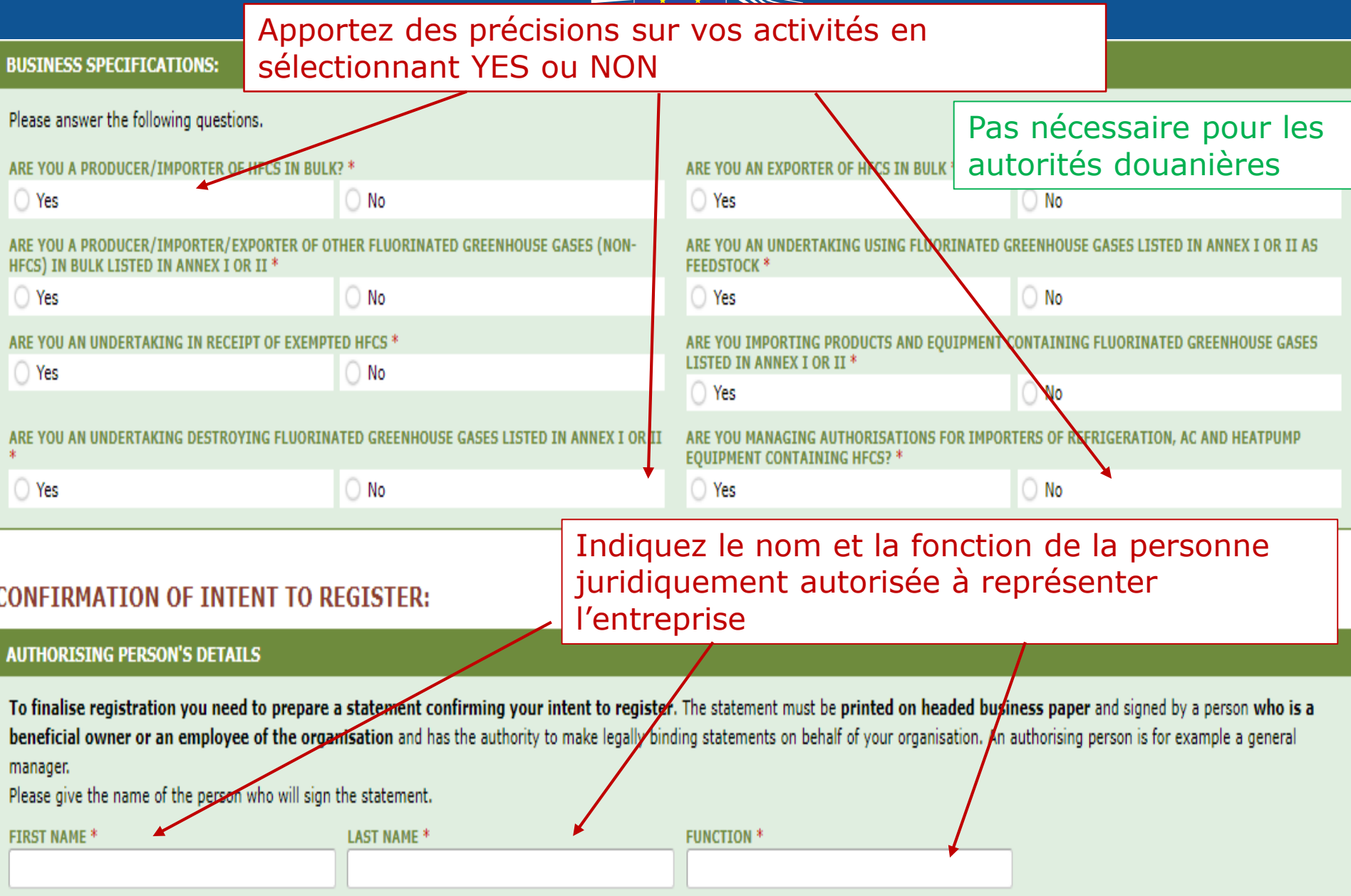

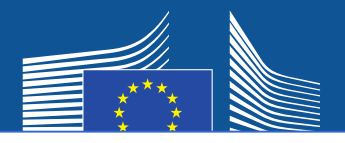

### Une entreprise non établie dans l'UE doit

- 1. fournir un numéro EORI unique
- 2. charger un document officiel sur lequel figurent le nom et la forme juridique
- 3. charger une traduction certifiée de ce document en anglais
- 4. désigner un représentant exclusif dans l'UE, qui est une société établie dans l'UE aux fins du respect des exigences du règlement (UE) nº 517/2014 sur les gaz fluorés

### **N.B. L'utilisateur principal doit être un salarié ou un bénéficiaire effectif du représentant exclusif dans**

**l'UE**. D'autres utilisateurs peuvent être ajoutés ultérieurement.

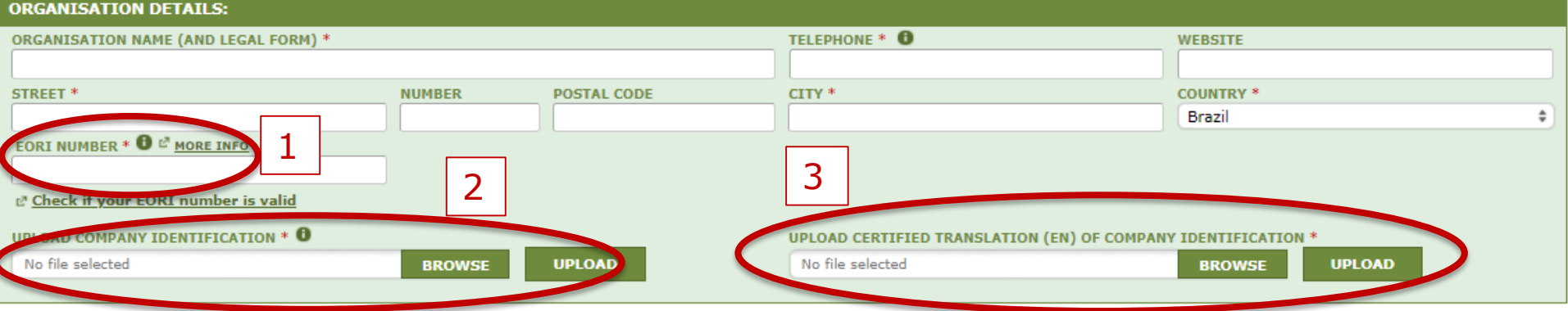

#### **FU ONLY REPRESENTATIVE DETAILS :**

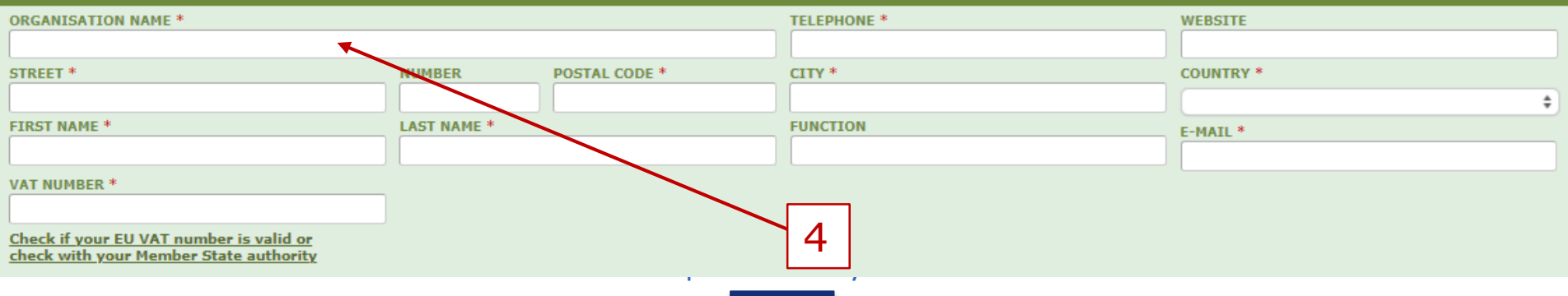

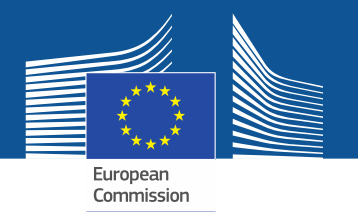

Si vous cochez l'une des cases relatives au consentement, votre entreprise sera enregistrée dans l'outil de mise en relation (matchmaking tool), qui permet aux détenteurs de quotas et aux entreprises souhaitant obtenir des autorisations de quotas de se trouver et d'entrer en contact. Pour que leur nom s'affiche dans cet outil, les entreprises doivent donner leur consentement.

#### **CONSENT**

Do you agree that your company name is included in a list of companies seeking authorisations which is displayed in the Fgas Portal and visible to other registered companies? (N.B.: Other Gempanies would thus be able to contact you by clicking on your company name. This enables you to get in touch with e.g. companies holding quota)

> Consentement pour importateurs d'équipements préchargés (qui souhaitent obtenir des autorisations)

#### **CONSENT**

Do you agree that your company name is included in a list of potential quota holders which is displayed in the Fgas Portal and visible to other registered companies? (N.B.: Other registered companies would thus be able to contact you by clicking on your company name. This enables you to get in touch with companies seeking e.g. quota authorisations or quota transfers.)

> Consentement pour les importateurs/producteurs de HFC en vrac (détention d'un quota pour l'octroi d'autorisations)

# **Formulaire d'enregistrement**

European

#### **CONFIRMATION OF INTENT TO REGISTER:**

#### **AUTHORISING PERSON'S DETAILS**

To finalise registration you need to prepare a statement confirming your intent to register. The statement must be printed on headed business paper and signed by a person who is a beneficial owner or an employee of the organisation and has the authority to make legally binding statements on behalf of your organisation. An authorising person is for example a general manager.

Please give the name of the person who will sign the statement.

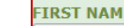

1

**LAST NAME \*** 

**FUNCTION \*** 

#### **REGISTRATION FORM STATEMENT**

Verify if all fields in your registration form are completed correctly and download the statement confirming your intent to register. Next upload a signed copy. Note that if you change anything in your registration form then the information in the statement must also be updated. If you update the registration form you must download a new statement.

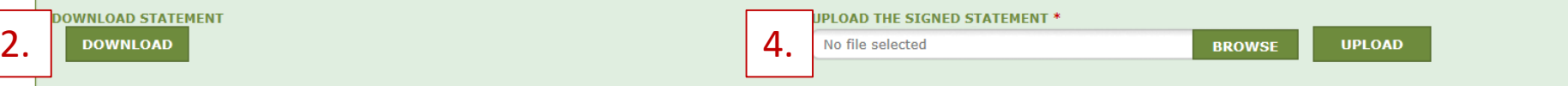

- 1. Remplissez les coordonnées de la personne habilitée.
- 2. Cliquez sur «DOWNLOAD» pour télécharger la déclaration relative au formulaire d'enregistrement. Le système génère automatiquement les informations que vous avez saisies auparavant.
- 3. Imprimez la déclaration sur du papier à en-tête et faites-la dater et signer par un bénéficiaire effectif ou un employé habilité à engager juridiquement la responsabilité de votre organisation.
- 4. Scannez et téléchargez le document dans le système. Il est important que le document soit téléchargé par l'administrateur du compte désigné pour qu'il soit désigné comme «utilisateur principal» par le système.

Les entreprises non établies dans l'UE doivent également faire dater et signer cette déclaration par le représentant exclusif.

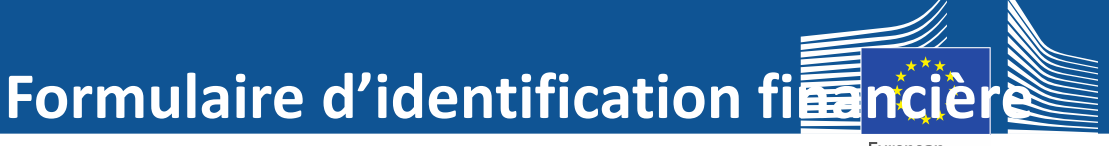

Les autorités douanières ne doivent pas remplir le formulaire d'identification financière

PLOAD FINANCIAL ID

No file selected

**UPLOAD** 

**BROWSE** 

#### **FINANCIAL IDENTIFICATION FORM**

Please download the financial identification form. Please fill in the form, date and sign it by the account holder, and have it stamped and signed by a representative of your bank. Please upload the completed copy.

Note: In case of non-EU companies this form needs to be completed by the OR and signed by an EU-based bank.

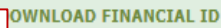

1. DOWNLOAD COMPUTER COMPUTER COMPUTER OF THE SECOND COMPUTER COMPUTER COMPUTER COMPUTER COMPUTER COMPUTER COMPUTER COMPUTER COMPUTER COMPUTER COMPUTER COMPUTER COMPUTER COMPUTER COMPUTER COMPUTER COMPUTER COMPUTER COMPUTE

- 1. Cliquez sur «DOWNLOAD» pour télécharger le formulaire d'identification financière.
- 2. Remplissez le formulaire et faites-le dater et signer par le titulaire du compte (le compte bancaire doit être situé dans l'Union et utilisé par l'entreprise pour ses activités commerciales)
- 3. Faites dater et signer le formulaire par un représentant de votre banque (option à privilégier) ou fournissez l'original d'un extrait de relevé bancaire officiel couvrant les 3 derniers mois. Dans ce dernier cas, le formulaire et le relevé bancaire doivent être fusionnés en un seul document.
- 4. Scannez et téléchargez le formulaire (avec relevé bancaire le cas échéant) dans le système.

Note pour les entreprises non établies dans l'UE: le représentant exclusif dans l'UE doit remplir le formulaire d'identification financière.

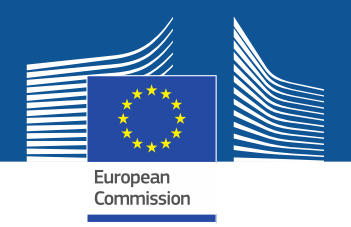

#### COMPLEMENTARY INFORMATION (TO BE COMPLETED ONLY AFTER SPECIFIC REOUEST FROM THE COMMISSION)

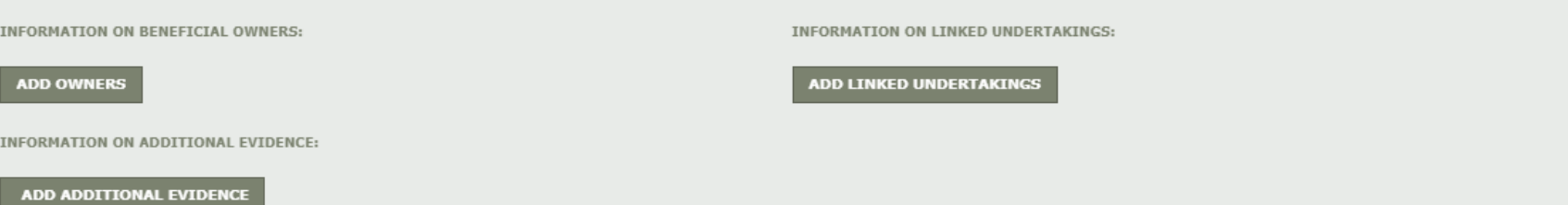

**La Commission peut demander des informations supplémentaires conformément à l'article 4 du règlement d'exécution (UE) [2019/661 de la Commission du 25 avril 2019](https://eur-lex.europa.eu/legal-content/FR/TXT/?uri=uriserv:OJ.L_.2019.112.01.0011.01.FRA&toc=OJ:L:2019:112:TOC)  visant à assurer le bon fonctionnement du registre électronique des quotas de mise sur le marché des hydrofluorocarbones. Ces informations et justificatifs ne doivent être fournis par l'entreprise que sur demande et, dans ce cas, dans un délai de 10 jours ouvrables.**

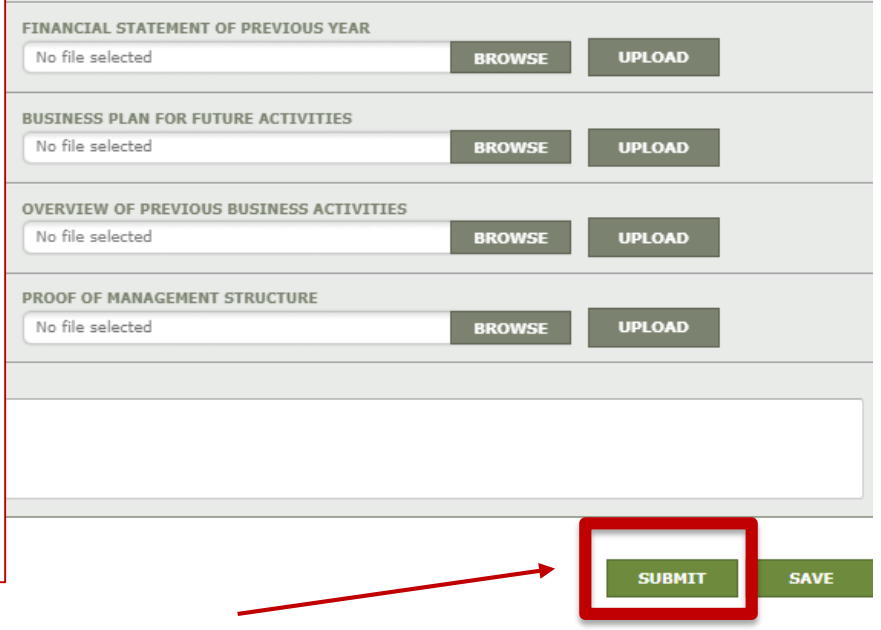

Une fois que vous avez rempli les modèles et téléchargé les deux déclarations, veuillez cliquer sur «SUBMIT».

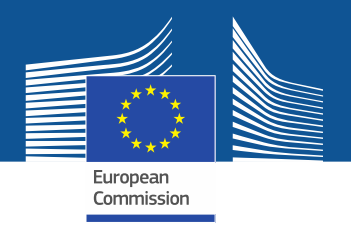

Pour toute question ou obtenir de plus amples informations et des orientations, veuillez consulter la page internet consacrée aux gaz fluorés: <https://webgate.ec.europa.eu/fgas/> Veuillez noter que la mise en œuvre du règlement sur les gaz fluorés incombe aux États membres de l'UE. Leurs coordonnées sont disponibles ici [MS Contact List](https://ec.europa.eu/clima/document/download/12305969-23c0-4b3b-9cc7-81d5e5928383_en)